### **ІКТ дапамагаюць спасцігаць мову Выкарыстанне інтэрактыўнай дошкі як эфектыўнага сродка павышэння матывацыі на ўроках беларускай мовы ў 5–6 класах**

**А. М. Пранкевіч,** настаўнік беларускай мовы і літаратуры гімназіі № 58 г. Гомеля імя Ф. П. Гааза

Сённяшні час **–** гэта час інфармацыйна-камп'ютарных тэхналогій, якія прыносяць вялікую карысць у адукацыі, калі правільна іх прымяняць. Разам з класічнымі сімваламі школьнага жыцця ў адукацыйных установах выкарыстоўваюцца высокатэхналагічныя інтэрактыўныя дошкі **–** гэта не толькі магчымасць зацікавіць вучняў сваім прадметам, але і самому настаўніку пановаму паглядзець на выкладанне.

Адна з галоўных задач настаўніка на ўроку **–** гэта фарміраванне трывалых ведаў, уменняў і навыкаў у школьнікаў. Яе рашэнню садзейнічаюць магчымасці інтэрактыўнай дошкі, яе прымяненне дазваляе спалучаць інавацыйныя і традыцыйныя прыёмы навучання беларускай мове і літаратуры, зрабіць урок цікавым і займальным.

Для настаўніка, які працуе ў 5**–**6 класах, вельмі важна зацікавіць сваім прадметам вучняў, паколькі ад гэтага залежыць іх далейшы шлях да супрацоўніцтва, да ведаў. А, як вядома, элементы займальнасці і гульні вельмі актуальныя ў гэтым узросце. Дзякуючы выкарыстанню элементаў інтэрактыўнасці, працэс павышэння матывацыі да вывучэння прадмета робіцца больш эфектыўным.

Інтэрактыўная дошка мае вялікую колькасць інструментаў для стварэння інтэрактыўных прыёмаў *(Дадатак 1),* а шматлікія інтэрактыўныя элементы даюць магчымасць ствараць свае цікавыя заданні і выкарыстоўваць эфектыўныя формы тлумачэння, замацавання і праверкі ведаў. Такім чынам, яе выкарыстанне дазваляе эфектыўна падаць матэрыял, павысіць цікавасць і матывацыю, актывізаваць пазнавальную дзейнасць вучняў і камунікатыўныя ўменні**,** сэканоміць вучэбны час, распрацаваць аўтарскую сістэму практыкаванняў.

Разгледзім некаторыя прыёмы работы з інтэрактыўнай дошкай Smart Board з праграмным забеспячэннем Notebook 11 на розных этапах урока.

### **1. Прэзентацыя тэмы** *(Дадатак 2)*

### **а) Выкарыстанне інструментаў ІД**

### *Прыём* **«***Зацяненне аб'екта, тэксту***»**

*Інструменты ІД*: шторкі.

*Дзейнасць настаўніка*: зачытваецца эпіграф да ўрока, звяртаецца ўвага на выдзеленыя словазлучэнні (Што абазначаюць выдзеленыя словазлучэнні? У прамым ці пераносным значэнні яны ўжыты? Як называюць такія выразы?).

*Дзейнасць вучняў*: адказаць на пытанні, назваць тэму ўрока і праверыць (адкрыць зацямненне)

#### *Прыём* **«***Чароўны аб'ект***»**

*Інструменты ІД*: устаўка аб'екта, уласцівасці табліцы ІД, выкарыстанне колеру, групіроўка і рух аб'ектаў.

*Дзейнасць настаўніка*: зачытваецца эпіграф да ўрока, задаецца пытанне (Што гэта за часціна мовы?).

*Дзейнасць вучняў*: назваць часціну мовы, праверыць (ссунуць аб'ект «Мышаня»).

#### **б) Выкарыстанне інтэрактыўных элементаў ІД**

#### *Інтэрактыўны элемент* **«***Мазаіка***»**

Выкарыстоўваючы ўласцівасці мазаікі, выбіраем памер сеткі, уводзім тэкст, устаўляем і хаваем аб'екты.

*Дзейнасць настаўніка і вучняў*: зачытваюцца граматычныя прыметы займенніка, вучні павінны назваць займеннік і яго разрад. Праверка адбываецца адкрыццём ніжніх клетак мазаікі і запісваннем назвы разрада ў графе «Адказ». Да дадзенага элемента вяртаемся на этапе замацавання матэрыялу, але праца ўжо ідзе з верхнімі клеткамі мазаікі, за якімі схаваны граматычныя прыметы займенніка. Вучні павінны іх назваць і праверыць, адкрыўшы пэўную клетку мазаікі.

### *Інтэрактыўны элемент* **«***Анаграма***»**

Трэба размясціць літары ў пэўным парадку, каб атрымалася загаданае слова (тэма ўрока). Можна звярнуцца да падказкі, націснуўшы кнопку «Ключ».

#### *Інтэрактыўны элемент* **«***Сартаванне па катэгорыях***»**

*Тэма:* Якасныя прыметнікі.

*Заданне:* размяркуйце прыметнікі па катэгорыям і назавіце агульную прымету дадзеных прыметнікаў.

Дадзены элемент ІД дазваляе не толькі хутка выканаць заданне, але і хутка яго праверыць. Акрамя гэтага можна паўтараць выкананне задання некалькі разоў ці рознымі вучнямі (але гэта мэтазгодна рабіць на этапе замацавання).

#### **2. Пастаноўка мэт і задач урока** *(Дадатак 3)*

### **а) Выкарыстанне інструментаў ІД**

### *Прыём* **«***Рух аб'ектаў***»**

*Заданне*: вызначце тыя лінгвістычныя тэрміны, якія адносяцца да тэмы ўрока.

### **б) Выкарыстанне інтэрактыўных элементаў ІД**

#### *Інтэрактыўны элемент* **«***Заметка***»**

Адлюстраванне ведаў і ўменняў, іх суадносіны.

Націскаючы на кнопкі, мы адлюстроўваем, якімі ведамі павінны валодаць вучні ў канцы ўрока. Вучням прапануецца назваць уменні (адпаведна ведам).

#### **3. Праверка дамашняга задання** *(Дадатак 4)*

#### **а) Выкарыстанне інструментаў ІД**

#### *Прыём* **«***Пяро***»**

Надрукаваны тэкст дамашняга практыкавання з прапушчанымі літарамі. Выкарыстоўваючы ўласцівасці інтэрактыўнага пяра, вучню трэба ўставіць прапушчаныя літары.

#### *Прыём* **«***Зацяненне слупкоў табліцы***»**

У левым слупку табліцы задаецца пытанне, а ў правым запісаны адказ, але ён закрыты «шторкамі», пакуль вучань не дасць адказ. Пасля адказу «шторкі» адкрываюцца і адбываецца праверка.

### **б) Выкарыстанне інтэрактыўных элементаў ІД**

### *Прыём* **«***Актыўныя кропкі***»**

Гэта гульнёвы прыём: вучань зарабляе балы за правільны адказ. На вобласці адказаў вызначаны актыўныя кропкі (у дадзеным прыкладзе гэта літары Е, Я, І), якія адлюстроўваюць правільны адказ. З'яўляецца слова з прапушчанай літарай. Вучань пазначае вобласць той літары, якую трэба пісаць у гэтым слове. Калі адказ правільны, то з'яўляецца слова з чырвонай кропкай у гэтай вобласці і вучню налічваюцца балы. Калі адказ няправільны, то слова з'яўляецца ў той вобласці, дзе яно павінна быць, і вучню балы не налічваюцца. Гэты прыём можна выкарыстоўваць і на іншых этапах урока.

### *Прыём* **«***Віктарына***»**

Гульнёвы прыём, які дазваляе пазначаць узровень складанасці і хуткасць адказаў. Калі пачынаецца гульня, з'яўляюцца пытанні. Вучань чытае пытанне і называе па літарах адказ, выдзяляючы названыя літары ў сетцы табліцы з літарамі. У графе адказаў з'яўляецца слова і балы, якія зарабіў вучань.

## **4. Арфаграфічная хвілінка** *(Дадатак 5)*

### **а) Выкарыстанне інструментаў ІД**

### *Прыёмы* «*Рух аб'ектаў*»*,* «*Кланіраванне*»*,* «*Чароўны аб'ект*»

Запісаны словы з прапушчанымі літарамі. Прыёмам «кланіраванне» запісваем магчымыя варыянты літар. Вучань метадам перацягванне бярэ літару і ўстаўляе ў слова. Перад выкананнем задання ці ў час выканання вучань можа выкарыстаць падказку мышаняці (выцягнуць аб'ект).

З дапамогай гэтых жа прыёмаў можна падрыхтаваць заданне «Уставіць прапушчаныя літары і суаднесці словы з іх значэннем».

## **б) Выкарыстанне інтэрактыўных элементаў ІД**

*Прыём* **«***Суаднясенне малюнка і слова***»**

*Заданне*: суаднясіце слова з малюнкам, назавіце, на якое правіла дадзеныя словы, растлумачце правапіс слоў.

Гульнёвы прыём дазваляе хутка праверыць заданне, а таксама можна выконваць заданне некалькі разоў рознымі вучнямі.

#### *Прыём* **«***Сартаванне па катэгорыям***»**

Дадзены словы з прапушчанымі літарамі **у** і **ў**. Размяркуйце па слупках.

Прыём дазваляе хутка праверыць заданне і выконваць яго некалькі разоў рознымі вучнямі ці адным і тым жа для дасягнення пэўнага выніку.

#### **5. Тлумачэнне новага матэрыялу** *(Дадатак 6)*

#### **а) Выкарыстанне інструментаў ІД**

#### *Прыёмы* **«***Рух аб'ектаў* **»***,* **«***Фліп***»***,* **«***Анімацыя аб'екта***»**

Праблемная сітуацыя набывае гульнёвы эфект. Вучні з актыўнасцю і задавальненнем уключаюцца ў работу, бо заўсёды можна звярнуцца за дапамогай. Пры націскані на пэўны аб'ект з'яўляецца новы тэрмін урока. У дадзеным прыкладзе гэтыя аб'екты кацяняты, якія дапамагаюць назваць разрады прыметнікаў паводле іх значэння.

#### *Прыём* **«***Інтэрактыўная табліца***»**

Гэты прыём дазваляе тлумачыць новы матэрыял у інтэрактыўным рэжыме. На вачах у вучняў адбываецца адкрыццё новага матэрыялу. Аб'екты перастаўляюцца, кланіруюцца, і ствараецца схема ўтварэння ступеняў параўнання прыметнікаў. Спачатку тлумачэнне новага матэрыялу дэманструецца настаўнікам з дапамогай вучняў, а пасля на гэтым ці на наступным уроку гэты прыём выкарыстоўваецца для замацавання і праверкі ведаў вучняў.

#### **б) Выкарыстанне інтэрактыўных элементаў ІД**

### *Прыём* **«***Чароўныя квадрацікі***»**

Гэты прыём выкарыстоўваецца для даследавання новага матэрыялу. Спачатку аналізуецца тое, што пададзена на пярэднім баку квадрата, затым, націснуўшы на аб'ект, пераварочваем яго і аналізуем правіла. Прыём дэманструецца на прыкладзе тэмы «Правапіс -н- і -нн- у прыметніках».

# **6. Замацаванне новага матэрыялу і паўтарэнне вывучанага** *(Дадатак 7)* **а) Выкарыстанне інструментаў ІД**

### *Прыёмы* **«***Рух аб'ектаў***»***,* **«***Пяро***»***,* **«***Шторкі***»**

Пры дапамозе дадзеных інструментаў можна ствараць свае ўласныя прыёмы. Іх колькасць можа быць настолькі вялікая, наколькі дазваляе творчы падыход настаўніка да стварэння цікавага ўрока.

Інструмент свободнага руху аб'екта (літара, слова, словазлучэнне, сказ, малюнак) дазваляе выконваць заданне хутчэй і эфектыўней.

Інструмент «шторка» можна выкарыстоўваць для праверкі выкананай работы.

Уласцівасці табліцы і геаметрычных фігур дазваляюць ствараць цікавыя заданні на праверку ўласных адказаў вучняў.

#### **б) Выкарыстанне інтэрактыўных элементаў ІД**

На дадзеным этапе ўрока для стварэнняў разнастайных і цікавых заданняў можна выкарыстоўваць шматлікія інтэрактыўныя элементы ІД: *віктарына, анаграма, актыўныя кропкі, падбор ключавога слова, сартаванне па катэгорыям з рознымі элементамі (табліца, малюнак, віхры), разгадванне слоў, мазаіка, суадносіны (малюнак - слова літара - слова, гук - слова і г. д.), кубы, квадраты, часовая шкала, тэсты.*

Так, напрыклад, элемент «Мазаіка» выкарыстоўваецца для вызначэння спражэння дзеяслова. Элемент «Суадносіны» выкарыстоўваецца пры паўтарэнні вывучаных часцін мовы (суаднесці назву часціны мовы і яе азначэнне).

#### **7. Рэфлексія**

Усе пералічаныя інтэрактыўныя элементы выкарыстоўваюцца і на этапе рэфлексіі. Вельмі падабаецца вучням размяшчаць выбраныя фігуры па настроі ў адпаведныя графы табліцы, піраміды ці на малюнку. Актыўна выкарыстоўваю

на гэтым этапе ўрока і такі прыём, як *часовая шкала*. Гэты прыём дазваляе даведацца і пра настрой вучня ў канцы ўрока і пра засвоеныя веды.

#### **8. Заданні на развіццё маўлення і фарміраванне камунікатыўных уменняў**

Вялікая магчымасць элементаў ІД і для стварэння заданняў на развіццё маўлення і пашырэння слоўнікавага запасу вучняў. Можна ствараць разнастайныя і цікавыя, эмацыянальныя і вобразныя заданні:

 размясціць малюнкі ў адпаведнасці з паслядоўнасцю падзей і пракаменціраваць малюнкі;

размясціць сказы ў паслядоўнасці, каб атрымаўся тэкст;

суаднесці словы на рускай і беларускай мове;

 інтэрактыўны элемент «Куб» выдае слова (словазлучэнне, малюнак) на рускай мове вучні называюць гэта слова (словазлучэнне) па-беларуску, можна стварыць тэматычныя кубы «Ягады», «Прафесіі» і г. д.

 праслухаць апавяданне па малюнках, а пасля ўзнавіць з дапамогай апорных слоў, выразаў.

Магчымасці ІД дазваляюць выкарыстоўваць на любым этапе ўрока відэа- і аўдыяфайлы, прымацаваныя да пэўнага слайда інтэрактыўнай прэзентацыі.

Такім чынам, апісаныя вышэй метады і прыёмы, створаныя з выкарыстаннем інструментаў ІД, з выкарыстаннем праграмнага забеспячэння ІД дазваляюць зрабіць урок цікавым, запамінальным, эфектыўным. Выкарыстанне магчымасцей ІД значна пашырае стандартныя метады навучання практычна на ўсіх этапах урока.

#### **ЛІТАРАТУРА**

- 1. **Апатова Н. В.** Информационные технологии в школьном образовании / Н. В. Апатова. – М.: Просвещение, 1994.
- 2. **Валочка, Г. М.** Асноўныя характарыстыкі сучаснага ўрока беларускай мовы / Г. М. Валочка // Беларуская мова і літаратура. – 2008. – № 12. – С. 12–14.
- 3. **Селевко, Г. К.** Современные образовательные технологии / Г. К. Селевко. М.: Народное образование, 1998.

7

# **Магчымасці інструментаў ІД**

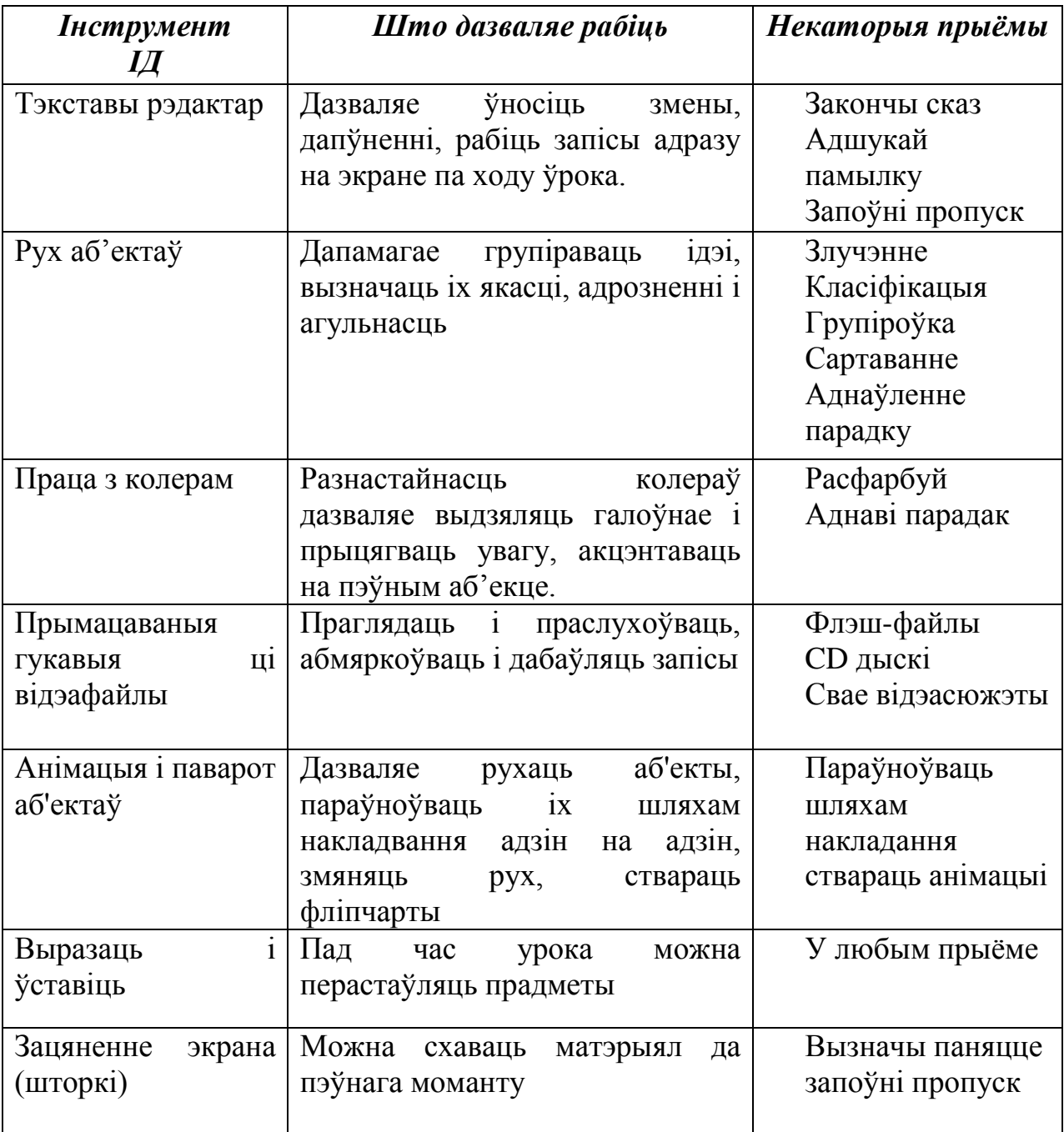

ДАДАТАК 2

# **Прэзентацыя тэмы ўрока**

# 1) Мазаіка

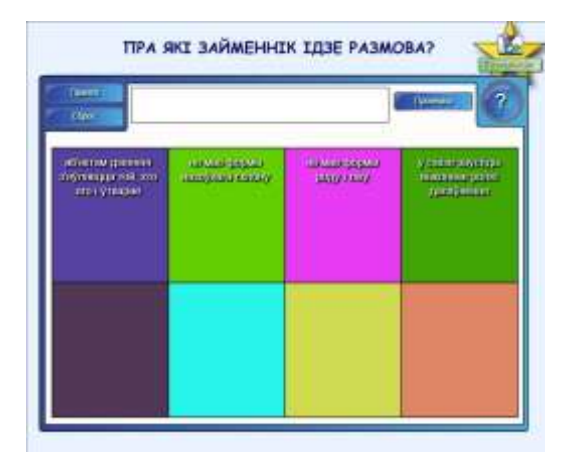

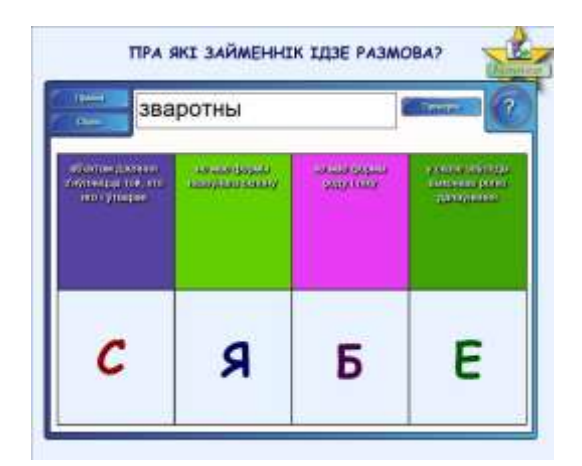

# 2) Разгадванне слова

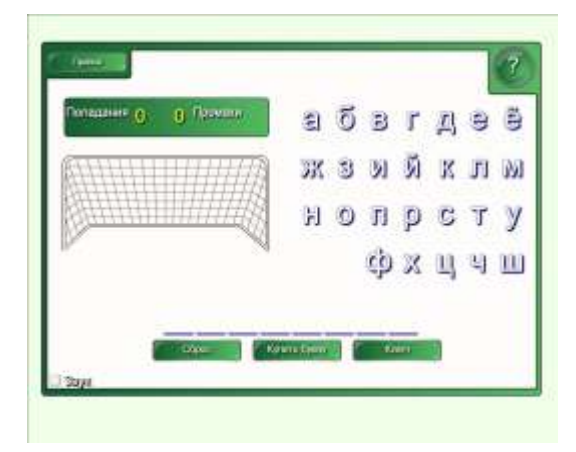

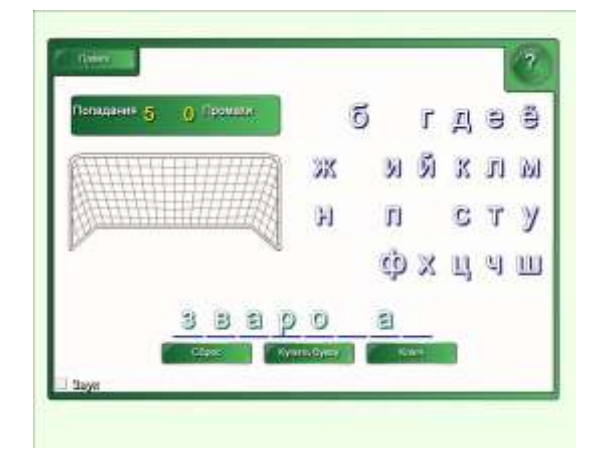

# 3) Анаграма

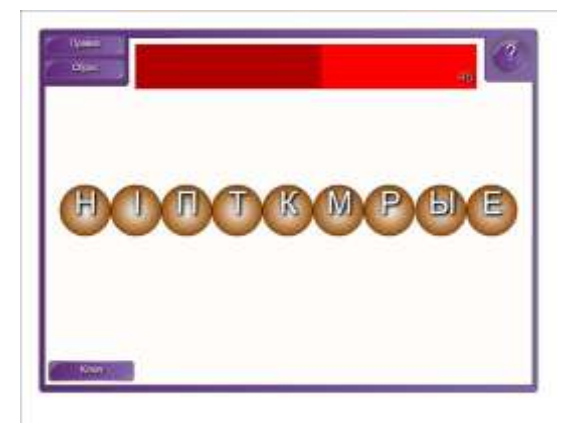

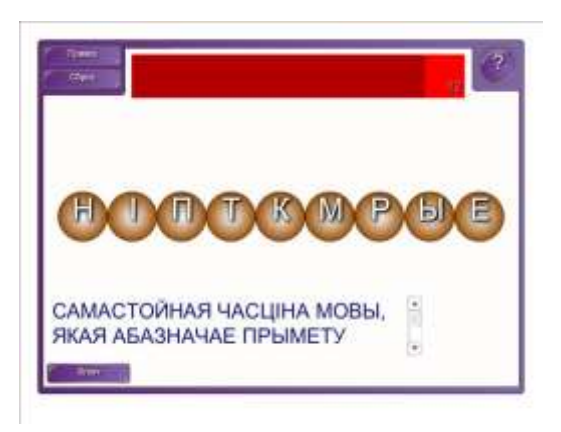

## 4) Сартаванне па катэгорыям

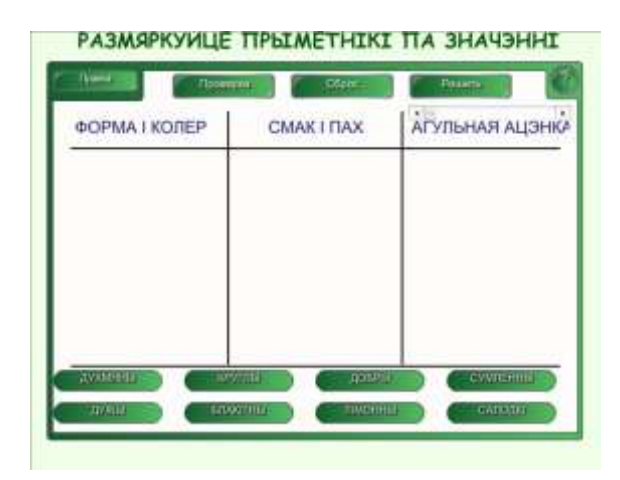

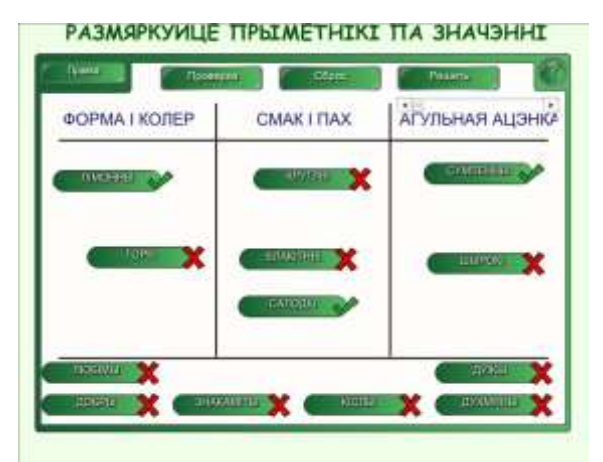

# 5) Чароўны аб'ект

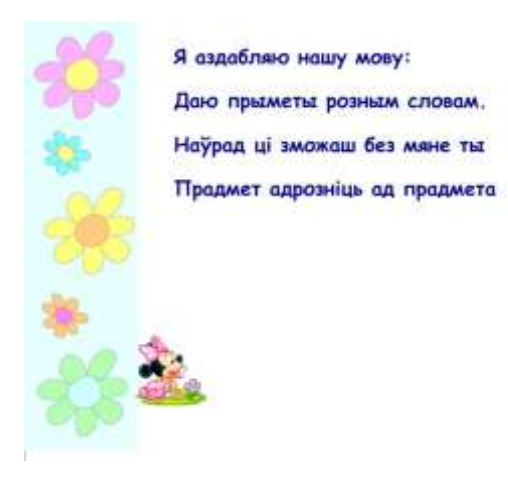

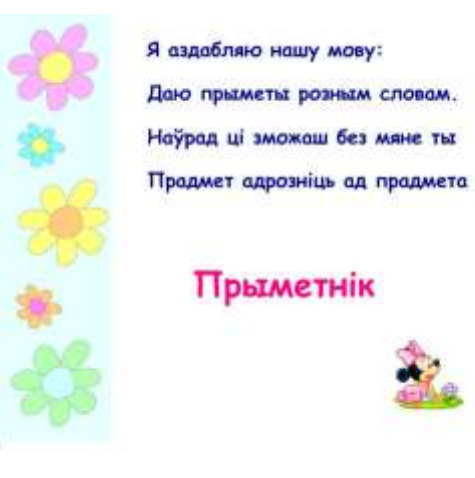

# 6) Зацяненне аб'екта (шторкі)

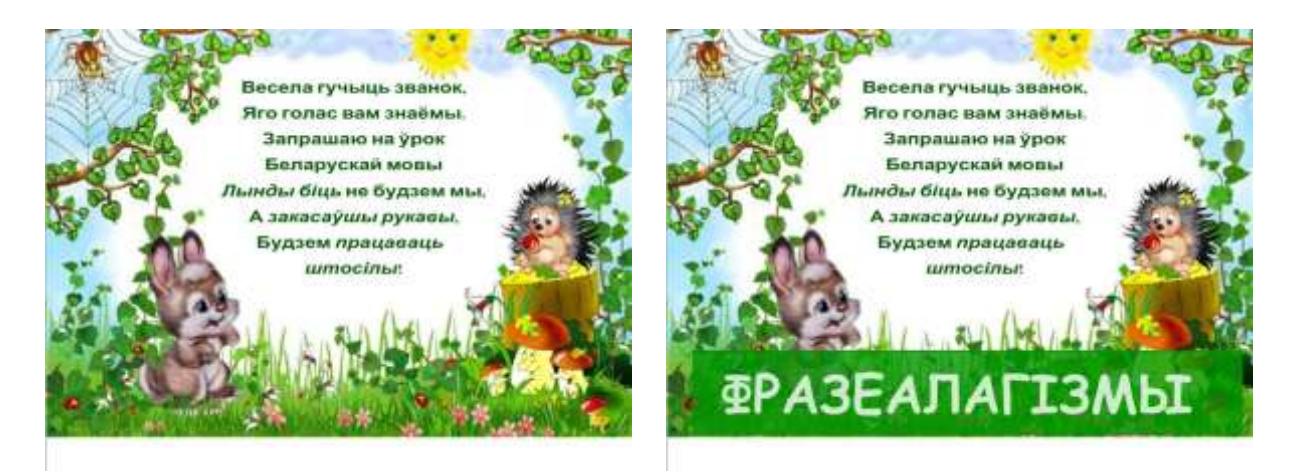

# **Мэты і задачы ўрока**

# 1) Заметка

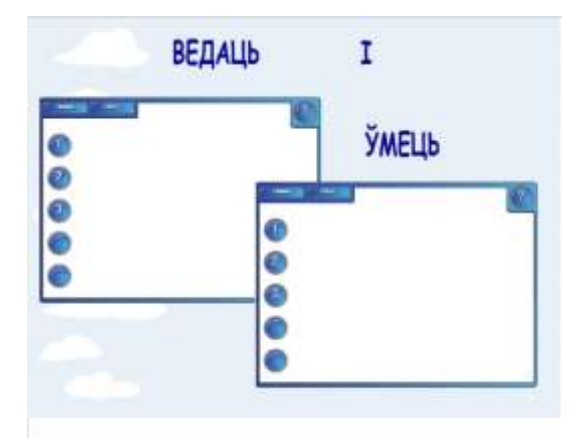

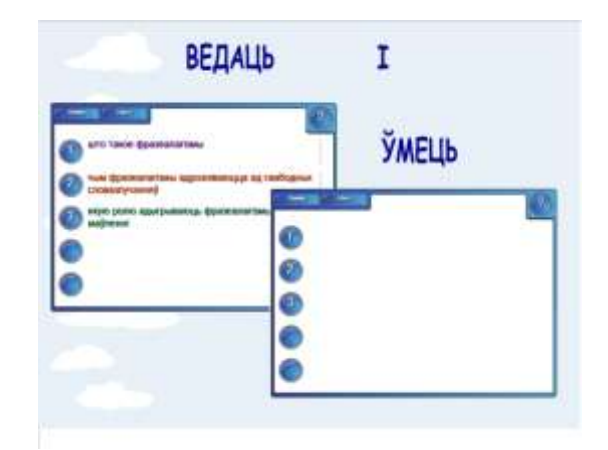

# 2) Рух аб'ектаў

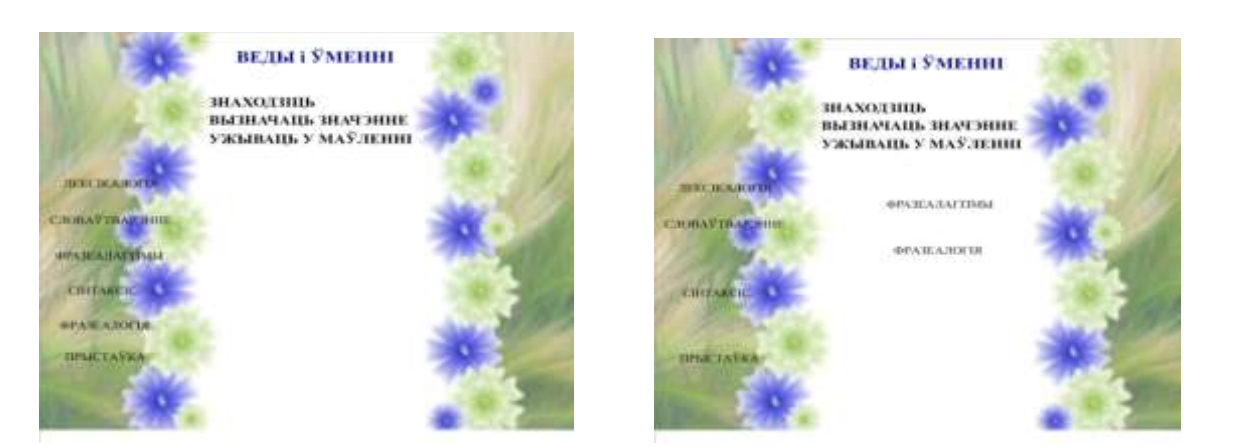

# ДАДАТАК 3

### **Праверка дамашняга задання**

## 1) Пяро

#### УСТАЎЦЕ ПРАПУШЧАНЫЯ ЛІТАРЫ

О Беларусь, мая калькка, Жыццё маё, прытулак мой! 3 гар., чаю любо...ю ні...ка Схіляюся перад табой.

Зямны паклон табе, Ра. іма, Тваім п. лям, тваім л. сам, **Теаїм гасцінцам і шляхам!** 

#### УСТАЎЦЕ ПРАПУШЧАНЫЯ ЛІТАРЫ

О Беларусь, мая калькка, Жыццё маё, прытулак мой! 3 rap<sup>3</sup>eno mo6olijo Hizka<br>Cxineoce nepag Tabon.

Зжины паклон табе, Ра. на Tealw man, Tealw R. Caw. Tealis raculingas i sinexast

# 2) Зацяненне слупкоў табліцы

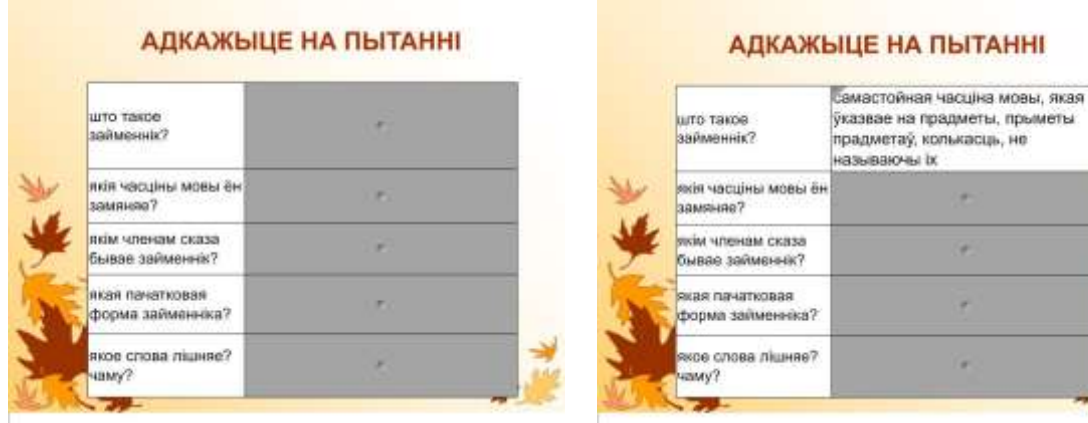

# 3) Актыўныя кропкі

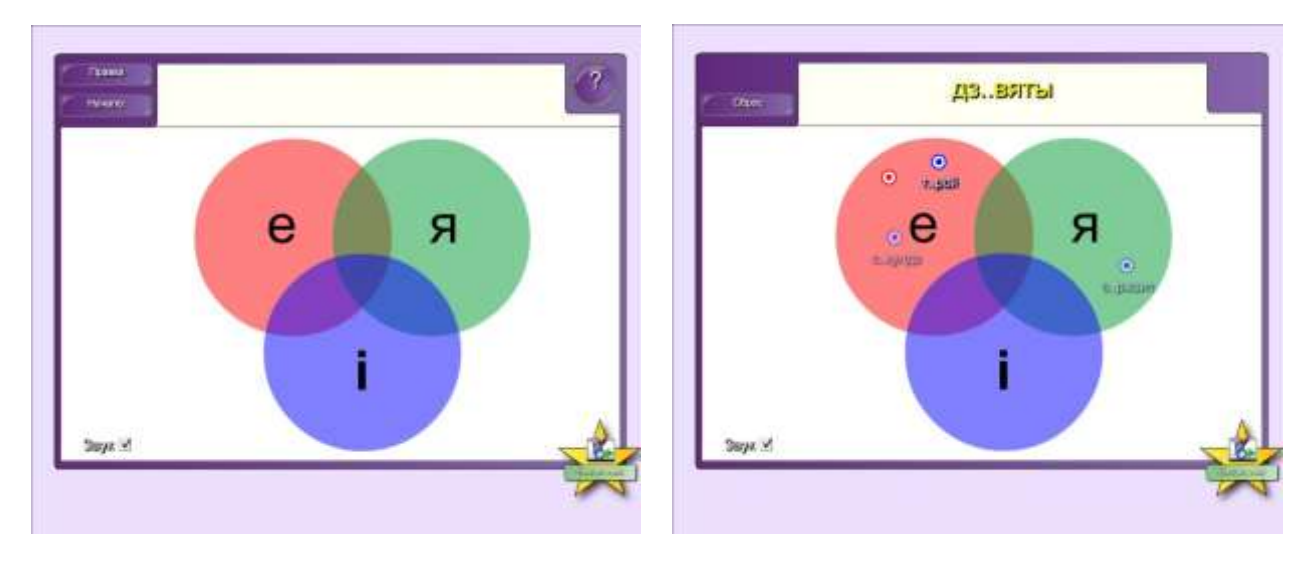

прыметы

# 4) Віктарына

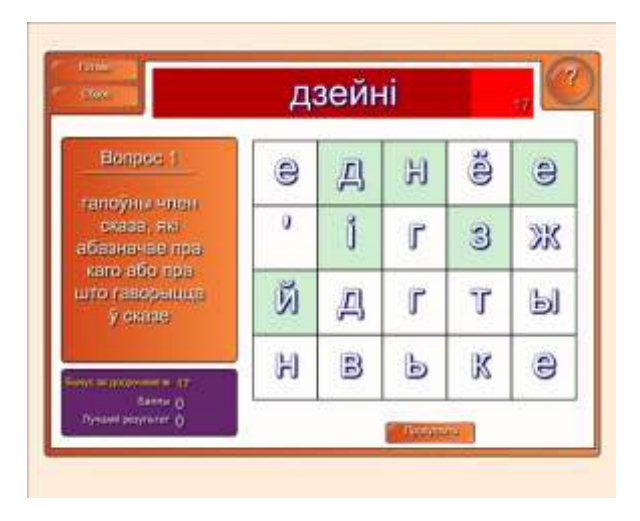

# **Арфаграфічная хвілінка**

1) Суадносіны малюнка і слова. Тлумачэнне правапісу слова

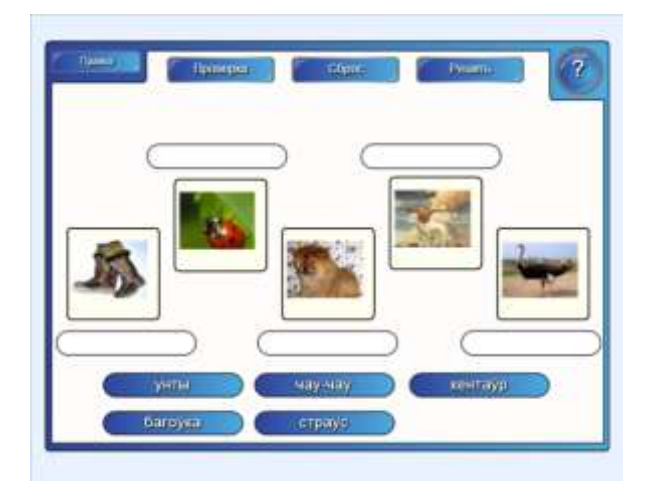

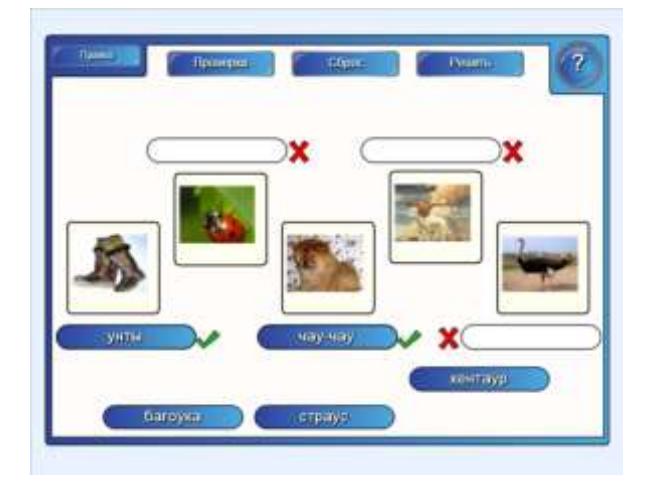

2) Кланіраванне. Чароўны аб'ект

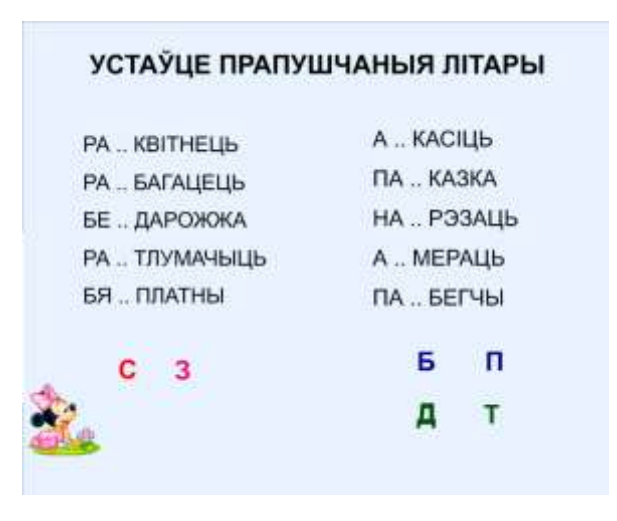

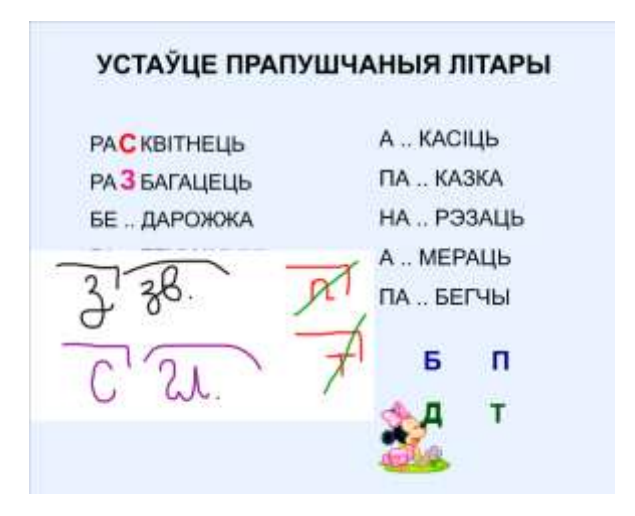

### **Тлумачэнне новага матэрыялу**

# 1) Анімацыя аб'екта

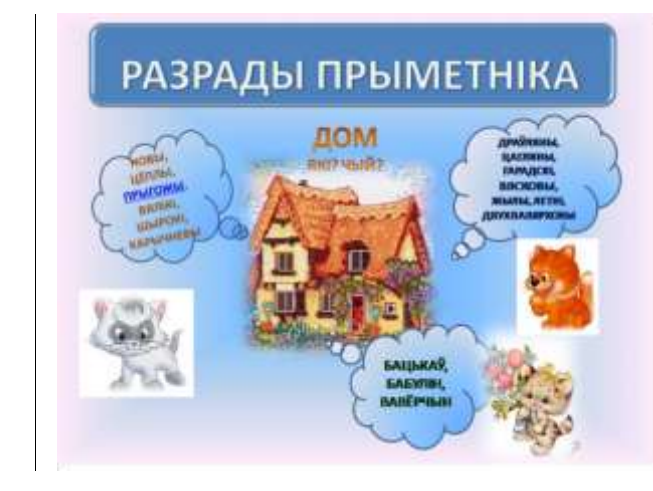

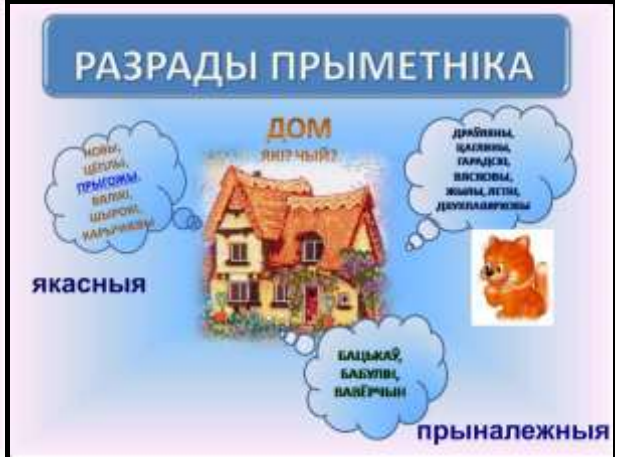

# 2) Інтэрактыўная табліца

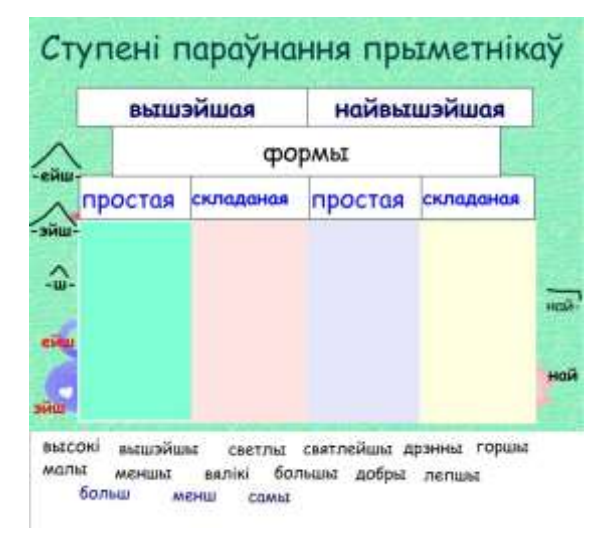

# 3) Чароўныя квадрацікі

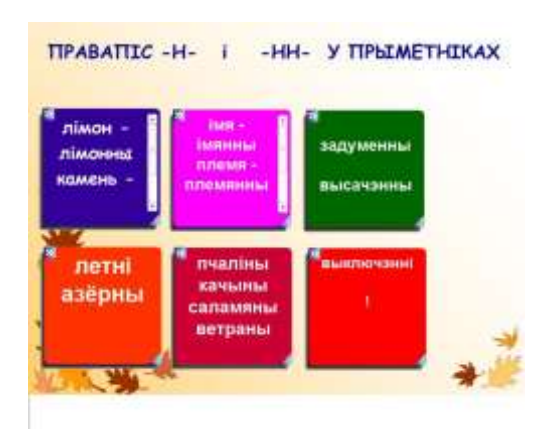

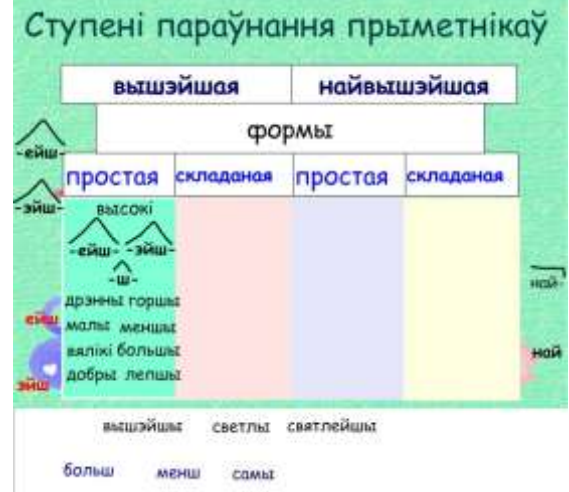

# 4) Тэст

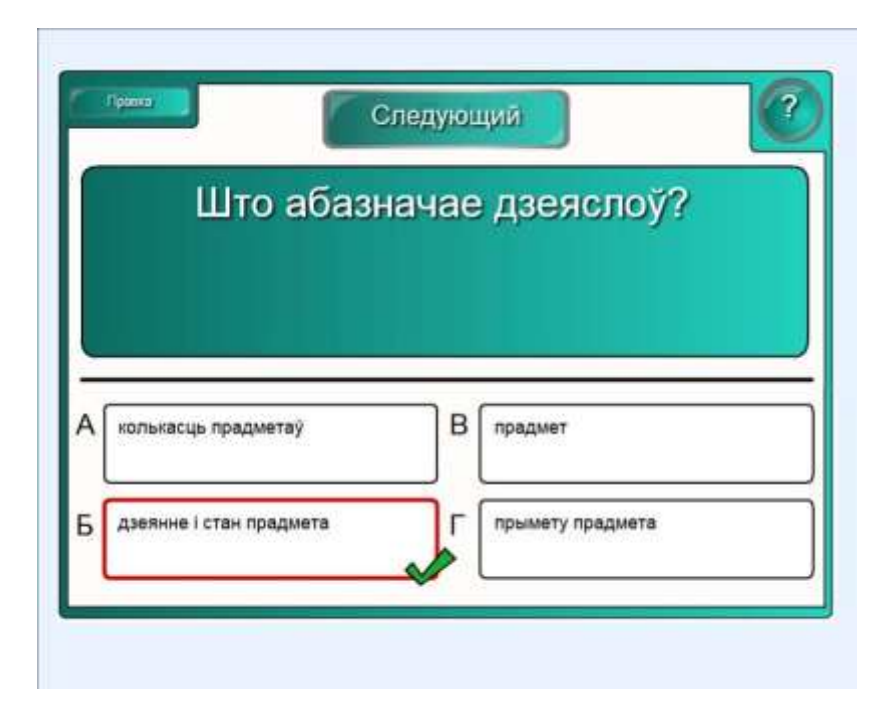